# Протокол информационного взаимодействия в рамках проекта сопряжения Системы «Город» и платежной системы Банка

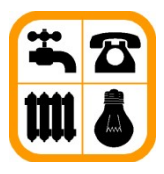

БАРНАУЛ

# Оглавление

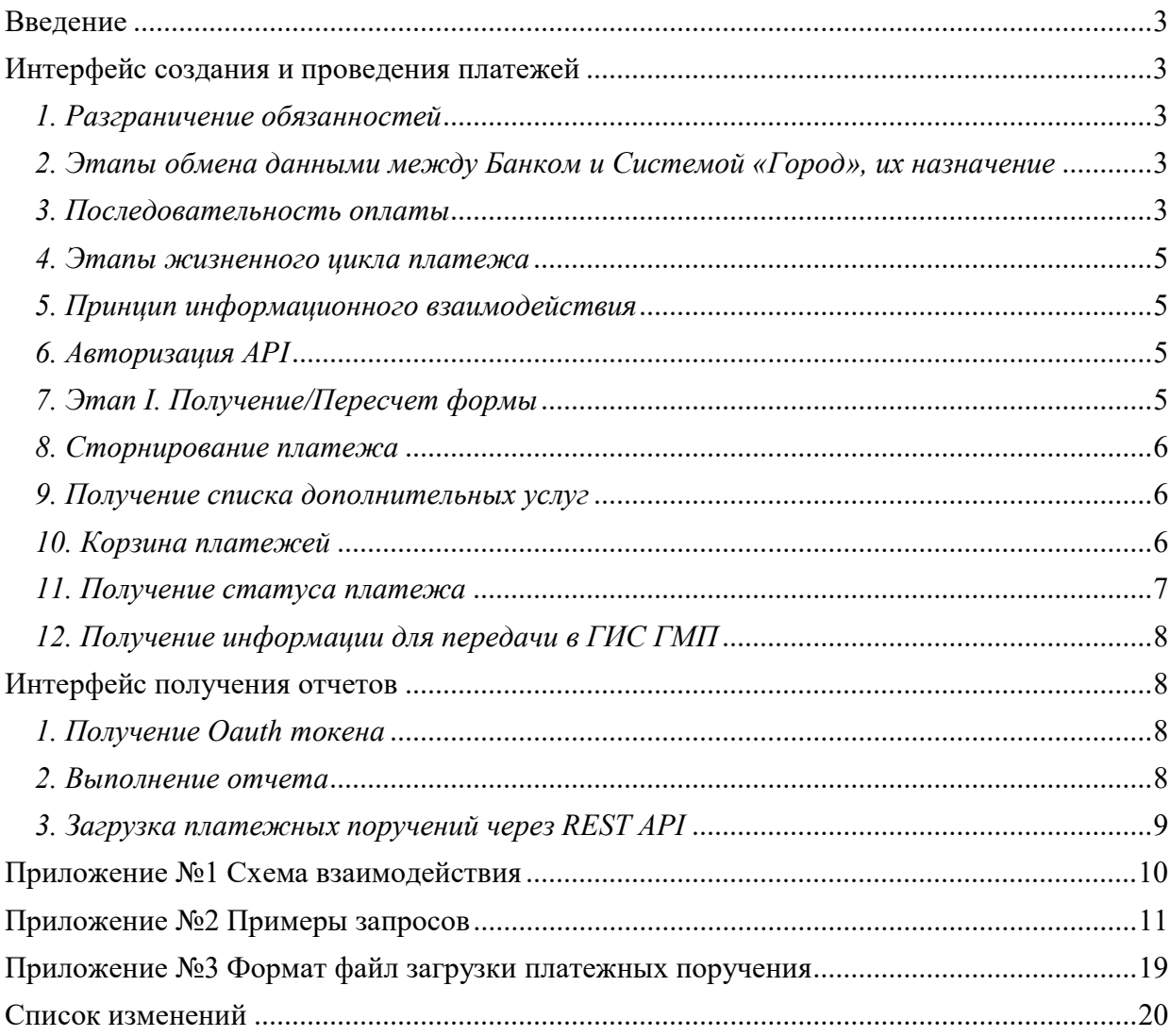

# Введение

Протокол реализуется двумя интерфейсами: Интерфейс создания и проведения платежей (SOAP-API) Интерфейс выполнения отчетов (REST-API)

# Интерфейс создания и проведения платежей

# 1. Разграничение обязанностей

Система «Город» реализует программный интерфейс (API) при вызове которого Банк может производить поиск абонентов, получение и пересчет форм платежей, сохранение и проведение платежей. Интерфейс для взаимодействия с пользователем реализует Банк. При этом Банк обязуется реализовать протокол в полном объеме.

# 2. Этапы обмена данными между Банком и Системой «Город», их назначение

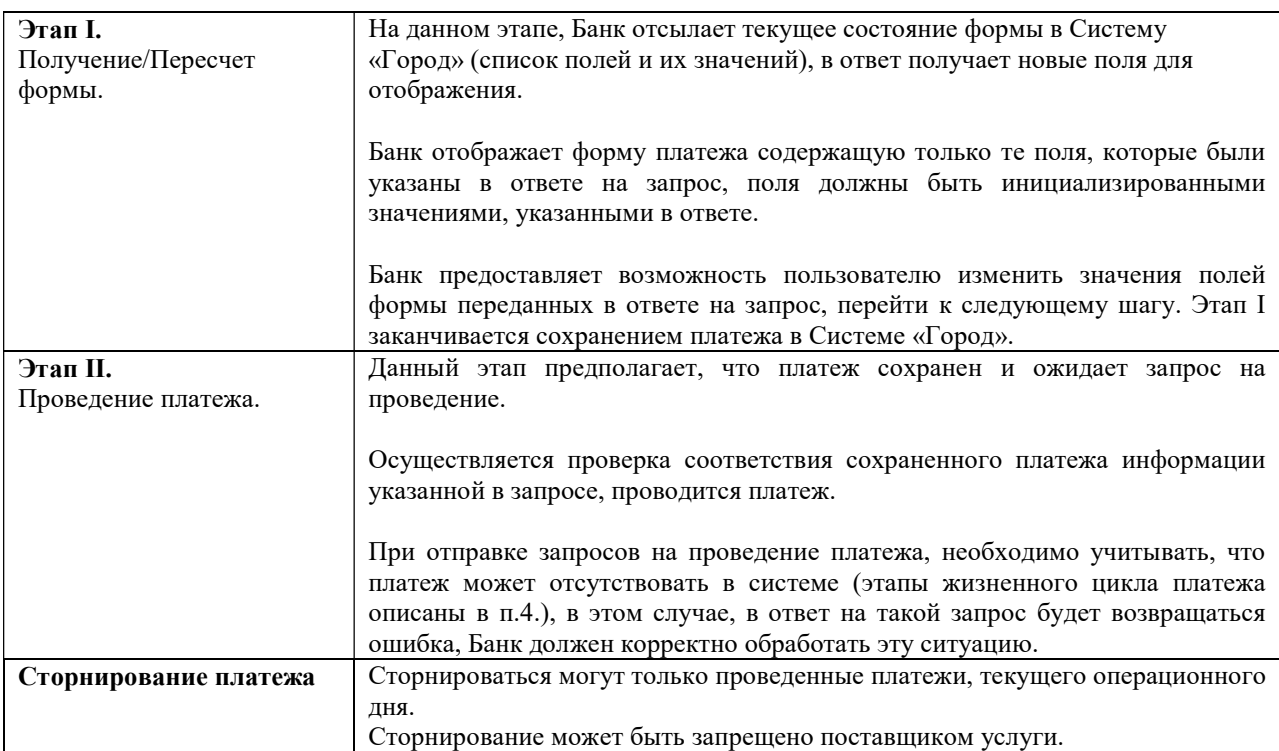

### 3. Последовательность оплаты

На каждом шаге, Банк должен передавать идентификатор сессии и поля заполненные пользователем. В ответ Банк, получает новые поля для отображения.

На любом шаге может быть возвращено поле «error\_val» с описанием ошибки. Описание ошибки отображается плательщику и «шага не происходит», т.е. форма не изменяет состояния и плательщик имеет возможность отредактировать данные в полях повторно.

Этап I реализуется шагами 1-5, Этап II – шагом – 6.

#### 3.1. Шаг 1 – поиск услуг

На этом шаге осуществляется поиск услуг.

Для поиска по лицевому счету необходимо заполнить поле find\_account\_val

Для поиска по адресу набор полей find\_address\_city\_val, find\_address\_street\_val,

find\_address\_house\_val, find\_address\_apartment\_val (поле опционально) или find\_fias\_street\_val,

find address house val, find address apartment val (поле опционально)

Для повтора последней поиска передать поле find\_again, значение поле игнорируется Ожидаемые поля:

- find account val
- find\_address\_city\_val
- find address street val
- find address house val
- find\_address\_apartment\_val
- find fias street val
- find\_again
- session id (заполняется при повторно поиске)

Ответ:

- session id (при повторном поиске отсутствует)
- select service val (элемент типа list)

При оплате дополнительных услуг шаг 1 пропускается.

#### 3.2. Шаг 2 – получение календаря

На этом шаге система возвращает список для выбора периода, за который осуществляется оплата. Ожидаемые поля:

- $\bullet$  session id (не заполняется, в случае если шаг 1 пропущен)
- select service val
- Ответ:
	- address
	- find account val (в случае поиска по адресу)
	- calendar (элемент типа list)

#### 3.3. Шаг 3 – получение формы оплаты услуги

На этом шаге система возвращает поля формы оплаты.

Ожидаемые поля:

- session id
- calendar

Ответ:

Поля формы, наименование и типы полей указываются в ответе

#### 3.4. Шаг 4 – пересчет формы оплаты

На этом шаге система пересчитывает форму оплаты.

- Ожидаемые поля:
	- session id
	- все поля формы полученные на предыдущем шаге

Ответ:

- Пересчитанные поля формы (все поля не редактируемые)
- paysum (сумма платежа, включая комиссию с абонента)
- commission (сумма комиссии, с абонента)
- need identification (необходимость идентификации плательщика:  $0 \mu$ дентификация не требуется; 1 – необходима идентификация)

#### 3.5. Шаг 5 – сохранение платежа в корзину, получение чека

На этом шаге система пересчитывает форму оплаты. Ожидаемые поля:

- session id
- email\_phone телефон или адрес электронной почты, для фискализации платежа получателем, поле необязательно

Ответ:

- unp (уникальный номер корзины)
- paysum (сумма платежа, включая комиссию с абонента)
- commission (сумма комиссии, с абонента)
- Поля содержащие строки чека
- unoList опциональный список операций с платежными реквизитами (формат соответствует формату возвращаемых данных, описанному в разделе «12. Получение информации для передачи в ГИС ГМП» ). По умолчанию, функционала заполнения unoList отключен. Для включения функционала необходимо известить «Систему «Город» о такой необходимости. После соответствующих настроек сервиса, в unoList возвращается полный список операций, соответствующих текущему unp.

#### 3.6. Шаг 6 – проведение оплаты

Для осуществления этого шага, необходимо воспользоваться функцией invoicePay. Ожидаемые поля:

- $\bullet$  unp
- paysum (сумма платежа, включая комиссию с абонента)

• session id

Ответ:

OK (платеж проведен), либо ERROR (платеж не проведен, ошибка)

# 4. Этапы жизненного цикла платежа

- I. Сохранение платежа в системе происходит после обработки «Шаг 5»;
- В течении одного часа с момента сохранения, платеж в системе имеет активное состояние и может быть проведен - «Шаг 6»;
- III. По истечении часа и до восьми суток с момента сохранения платежа, платеж в системе может быть удален, проведение платежа в этом случае будет невозможно;
- IV. По истечении восьми суток с момента сохранения платежа, платеж в системе автоматически удаляется, проведение платежа будет невозможно.

После проводки платеж относится к операционному дню соответствующему календарному времени проведения платежа (по Барнаульскому времени GMT+7), сторнирование проведенного платежа возможно только из операционного дня соответствующему календарному времени сторнирования.

# 5. Принцип информационного взаимодействия

Информационное взаимодействие происходит между банковской системой и Системой «Город»

Целью взаимодействия является предоставление возможности абонентам оплачивать жилищнокоммунальные и другие виды услуг через Систему «Город».

Информационное взаимодействие происходит при помощи технологии SOAP API

Используется SOAP 1.2

Набор используемых функций в SOAP API динамический и зависит от потребностей Организации.

Взаимодействие осуществляется с помощью протокола HTTP

Кодировка передаваемых данных: UTF-8

Максимальное количество одновременно обрабатываемых запросов любых типов: 50

# 6. Авторизация API

Доступ к API осуществляется по закрытым каналам связи, организация каналов связи обязанность Банка.

Ко всем функциям API применяется дополнительная защита в виде логина и пароля, согласно спецификации WS-Security 1.0. Имя пользователя и пароль могут быть сформированы по запросу Банка.

# 7. Этап I. Получение/Пересчет формы

Для получения или пересчета формы необходимо воспользоваться функцией formCalc.

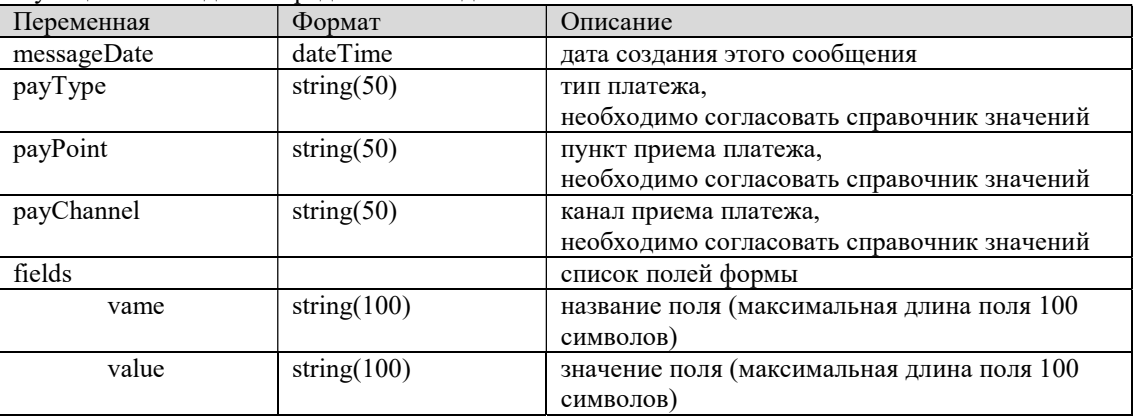

Функции необходимо передать массив данных:

Результатом работы функции будет также массив данных:

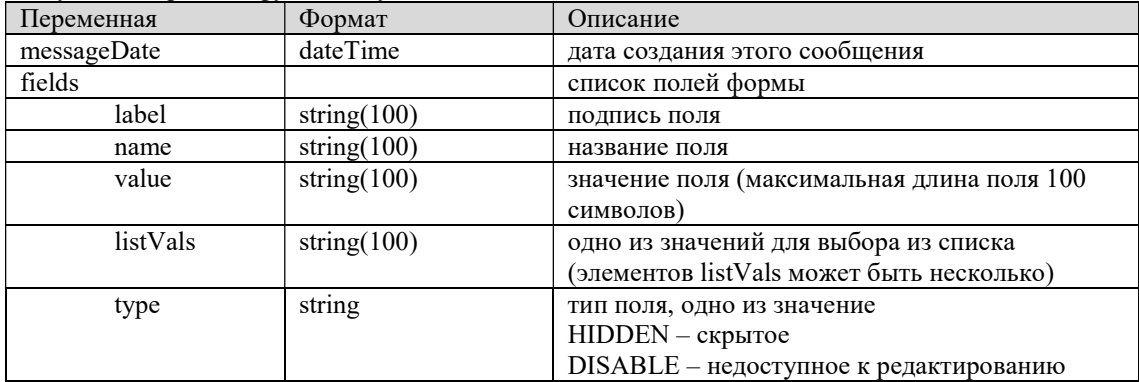

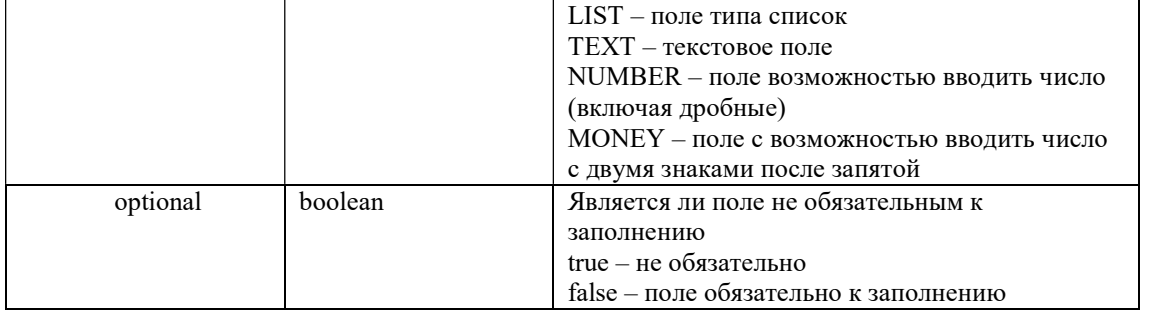

Значение переменной «рауТуре» в рамках одного сеанса оплаты изменяться не может, значения переданные в указанном поле могут использоваться, для разделения отчетности по типам платежей, по согласованию с Банком.

### 8. Сторнирование платежа

Для сторнирования платежа необходимо воспользоваться функцией stornoPay. В форме должны присутствовать поля session id, paysum и unp.

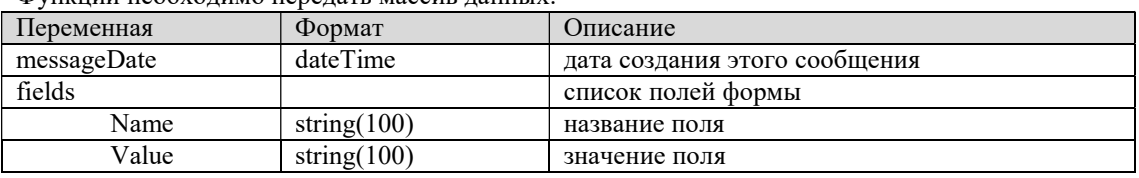

Функции необходимо передать массив данных.

Результатом работы функции будет также массив данных:

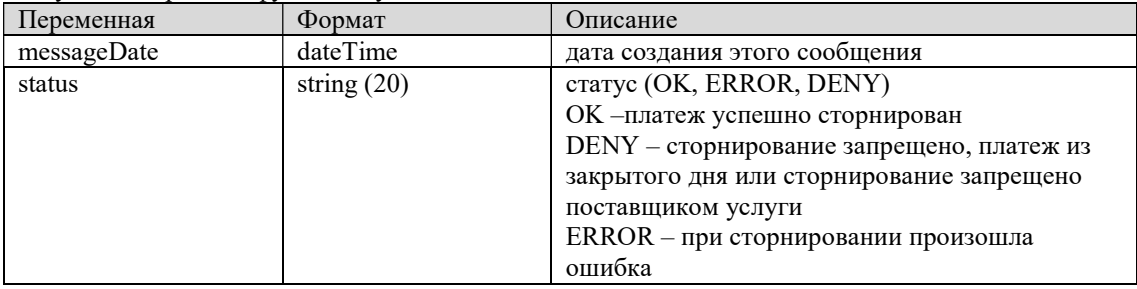

#### 9. Получение списка дополнительных услуг

Список дополнительных услуг возвращается при вызове метода getAdditionalServices.

Входящие параметры:

| $\overline{\phantom{a}}$<br>еременная | Формат                                              | <b>)</b> писание                                                 |
|---------------------------------------|-----------------------------------------------------|------------------------------------------------------------------|
| Date<br>message                       | $\overline{\phantom{a}}$<br><sub>1</sub> me<br>date | шения<br><b>ATOLC</b><br>лал<br>coopi<br>$\sim$<br>аляния<br>гя. |

Результатом работы функции будет также массив данных:

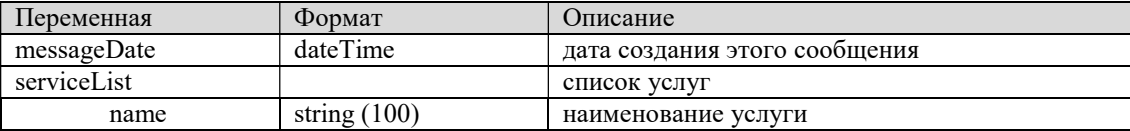

#### 10. Корзина платежей

Для сохранения нескольких платежей в корзину, после завершения шага 5 необходимо начать сохранения платежа заново (Шаг 1) использую значение session id полученное ранее, при каждом последующем выполнении шага 5 будет возвращаться новый идентификатор корзины, поля paysum и commission будут содержать сумму всех платежей добавленных в рамках этой сессии.

Получить текущее содержимой корзины и чек можно с помощью метода getCart, для удаления платежа из корзины payDelete

Получение текущего состояния корзины платежей getCart

Входящие параметры:

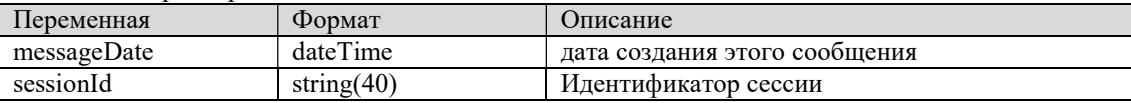

Результатом работы функции:

| Переменная  | Формат         | Описание                        |
|-------------|----------------|---------------------------------|
| messageDate | dateTime       | дата создания этого сообщения   |
| unp         | string $(20)$  | Уникальный номер корзины        |
| status      | string $(20)$  | Текущий статус                  |
| paysum      | string $(100)$ | общая сумма к оплате            |
| commission  | string $(100)$ | общая сумма комиссии            |
| chequeList  | string $(100)$ | Список строк содержащий чек     |
| cartList    |                | список услуг корзины            |
| payId       | string $(20)$  | идентификатор платежа в корзине |
| paysum      | string $(100)$ | сумма платежа включая комиссию  |
| commission  | string $(100)$ | сумма комиссии                  |

# Удаление платежа из корзины payDelete

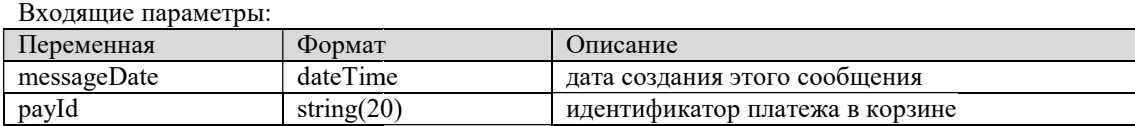

Результатом работы функции:

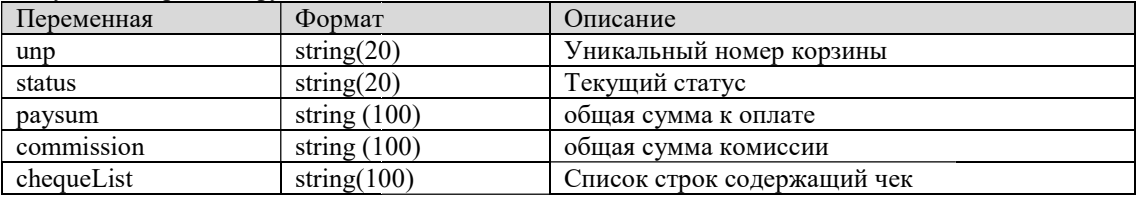

# 11. Получение статуса платежа

Для получения текущего состояния платежа можно воспользоваться функцией getStatus.

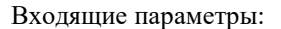

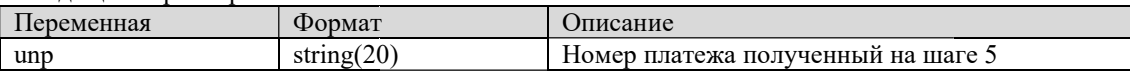

#### Результатом работы функции:

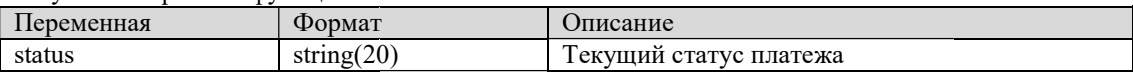

Возможные значения статусов

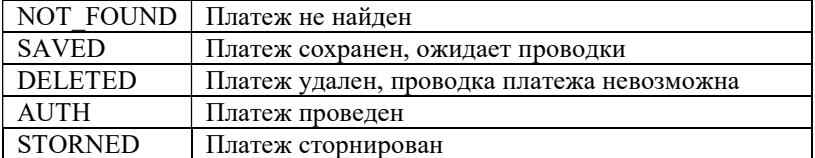

#### Диаграмма изменений статусов

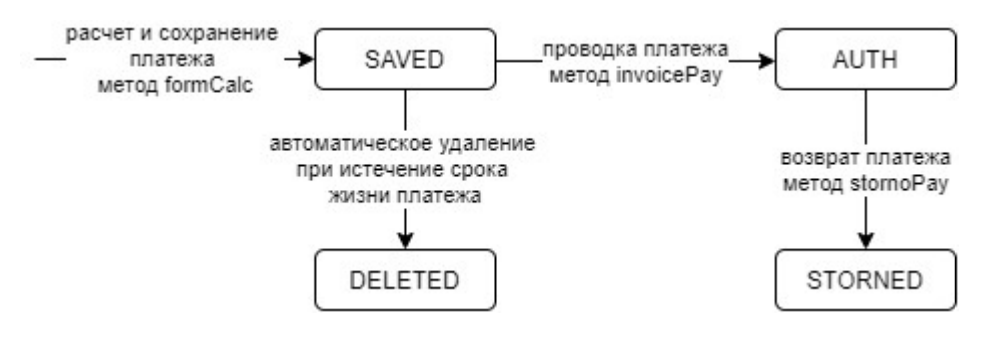

### 12. Получение информации для передачи в ГИС ГМП

Для получения информации можно воспользоваться функцией getGisGmpInfo.

#### Вхоляшие параметры:

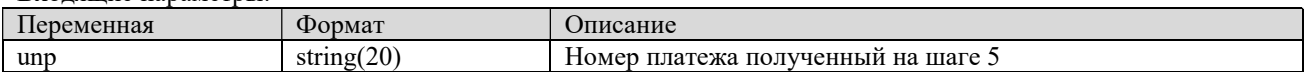

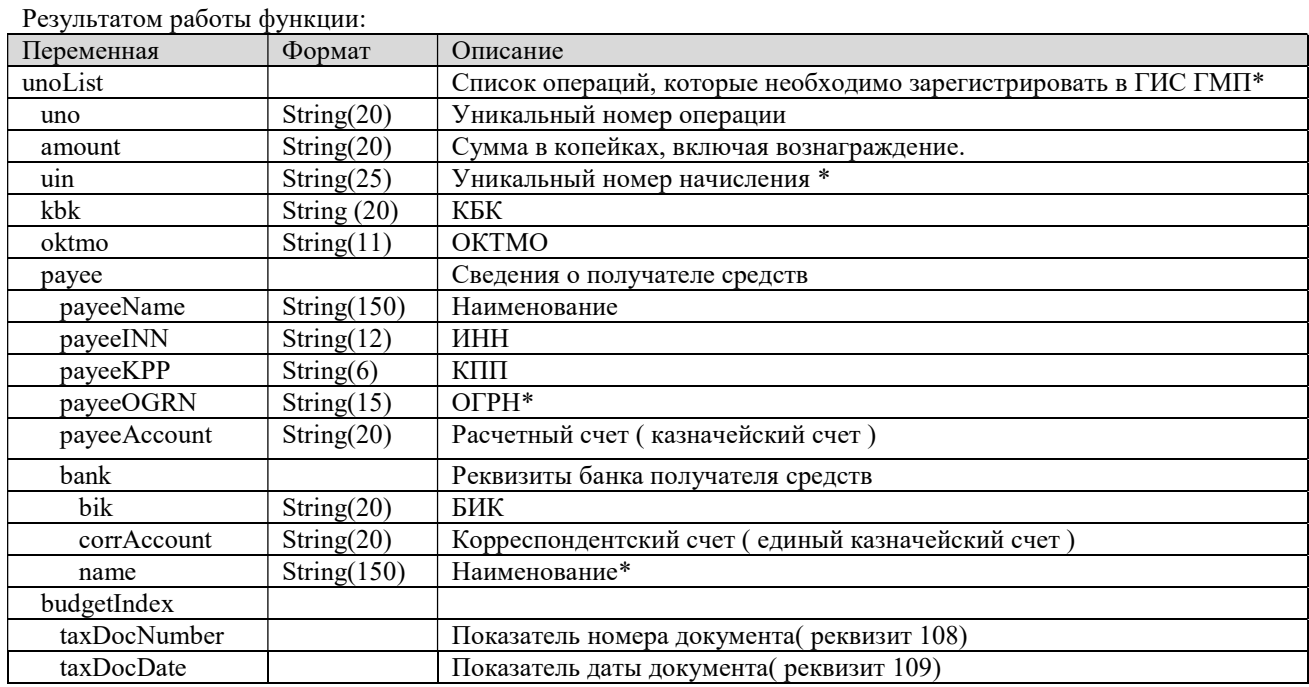

\*- опниональные поля

# Интерфейс получения отчетов

Взаимодействие осуществляется посредством REST API

### 1. Получение Oauth токена

Для доступа к сервису необходимо пройти процесс авторизации. Получить токен можно выполнив РОST запрос по адресу

http://<адрес сервера>/<приложение>/rest/v2/oauth/token

Значение загловка Content-Type должно быть application/x-www-form-urlencoded, кодировка UTF-8. Запрос должен содержать следующие параметры:

- grant type всегда значение password.  $\bullet$
- username логин пользователя приложения.  $\bullet$
- $\bullet$ password - пароль пользователя приложения.

Метод возвращает JSON объект:

```
"access token": "29bc6b45-83cd-4050-8c7a-2a8a60adf251",
"token type": "bearer",
"refresh token": "e765446f-d49e-4634-a6d3-2d0583a0e7ea",
"expires_in": 43198,
``\text{scope}'': "rest-api"
```
 $\}$ 

 $\{$ 

Значение токена содержится в поле access\_token

```
Чтобы использовать токен, его нужно передать в заголовке запроса Authorization с типом Bearer, например:
    Authorization: Bearer 29bc6b45-83cd-4050-8c7a-2a8a60adf251
```
#### 2. Выполнение отчета

Последовательность действия для выполнения отчета:

Получение списка отчётов.

- Получение информации об отдельном отчёте.
- Запуск отчёта и скачивание результата.

#### 2.1 Получение списка отчётов

Чтобы получить список всех существующих отчётов, выполните GET запрос по адресу:

```
http://<адрес сервера>/<приложение>/rest/reports/v1/report
```
Ответ будет содержать краткую информацию обо всех доступных отчётах

```
 "id": "2dd27fbf-8830-416a-899f-339543f8f27a", 
     «name»: «AKBPAY_REP_1» 
}
```
#### 2.2 Получение информации об отчёте

Для получения детальной информации об отчёте выполните GET запрос по адресу:

```
http://<адрес сервера>/<приложение>/rest/reports/v1/report/{id}
```
Последняя часть запроса здесь – это идентификатор нужного отчёта. Возвращаемый объект JSON будет содержать следующую информацию об отчёте:

 $\bullet$  ID

{

- имя отчёта
- код отчёта (если задан)
- параметры и их типы

#### 2.3 Запуск отчёта

Чтобы выполнить отчёт, выполните POST запрос по адресу: http://<адрес сервера>/<приложение>/rest/reports/v1/run/{id}

Последняя часть запроса здесь – это идентификатор нужного отчёта, например:

POST http://localhost:8080/app/rest/reports/v1/run/2dd27fbf-8830-416a-899 339543f8f27a HTTP/1.1

Значение параметров необходимо передать в теле запроса:

```
{parameters: 
     [ 
         {name:'agentId', value:1}, 
         {name:'dbeg', value:'2020-10-03 00:00:00.000'}, 
         {name:'dend', value:'2020-10-03 23:59:59.999'} 
     ] 
}
```
Если в параметрах отчета присутствует дата, то она должна быть в формате «yyyy-dd-MM HH:mm:ss.SSS»

#### 3. Загрузка платежных поручений через REST API

Для загрузки платежных поручений необходимо выполнить POST запрос по адресу: http://<адрес сервера>/<приложение>/rest/uploadPp/sendPp Содержимое файла необходимо передать в параметра file Форма файла описан в приложении 3.

Пример передачи с помощью утлиты curl:

```
CURL –H "Authorization: Bearer 29bc6b45-83cd-4050-8c7a-2a8a60adf251" –F 
file=@plat.txt http://localhost:8080/wp/rest/uploadPp/sendPp
```
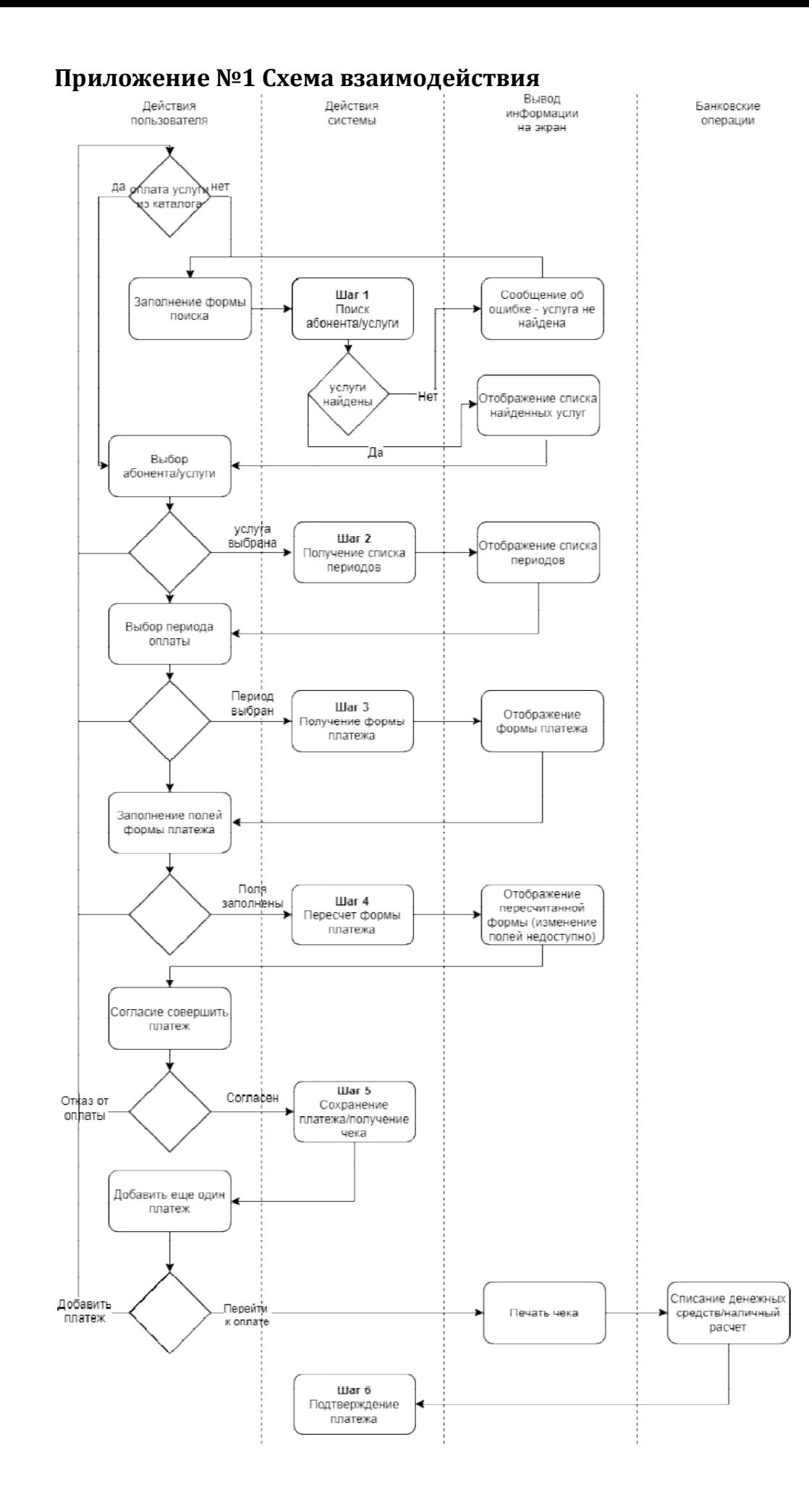

# Приложение №2 Примеры запросов

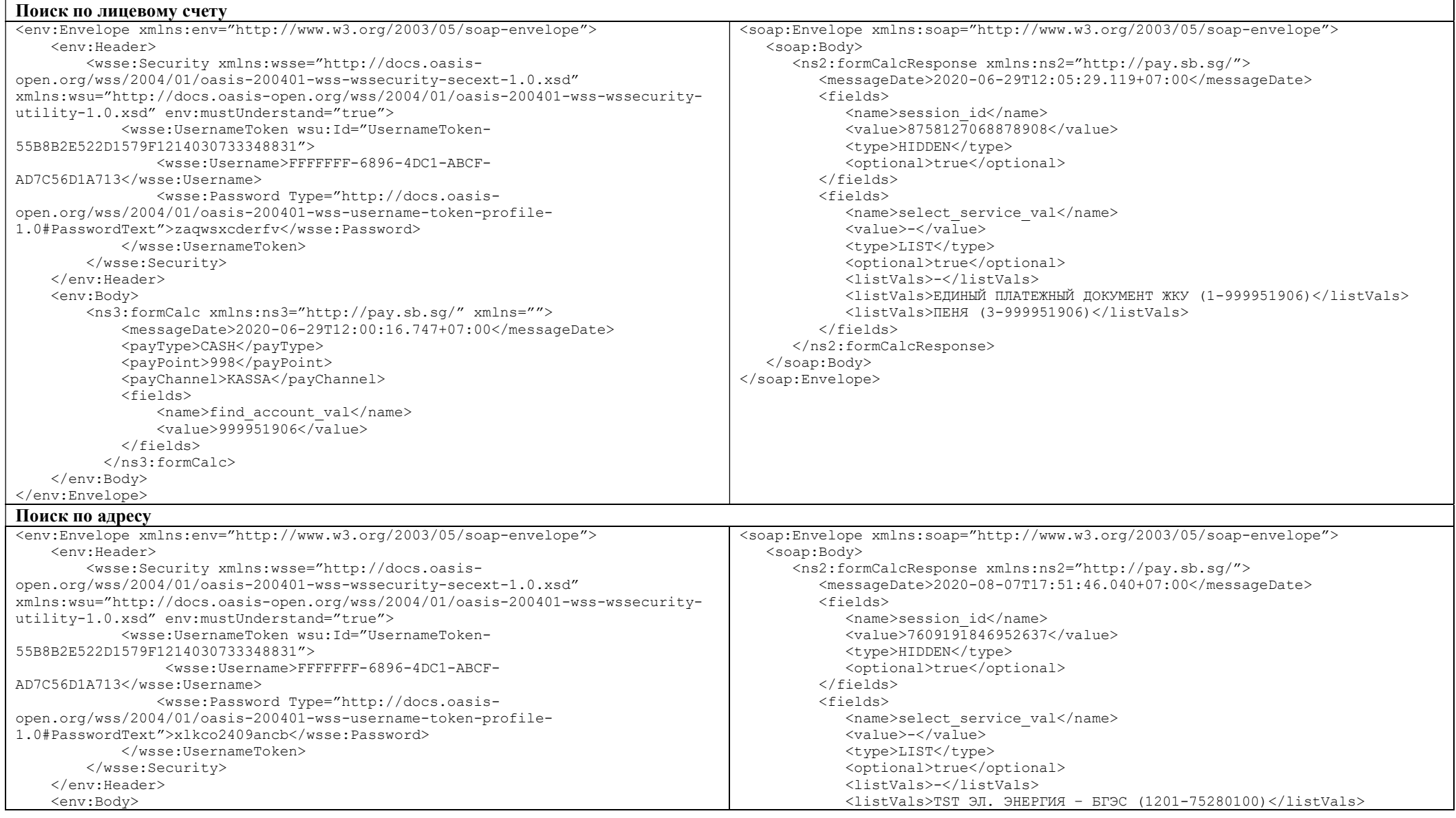

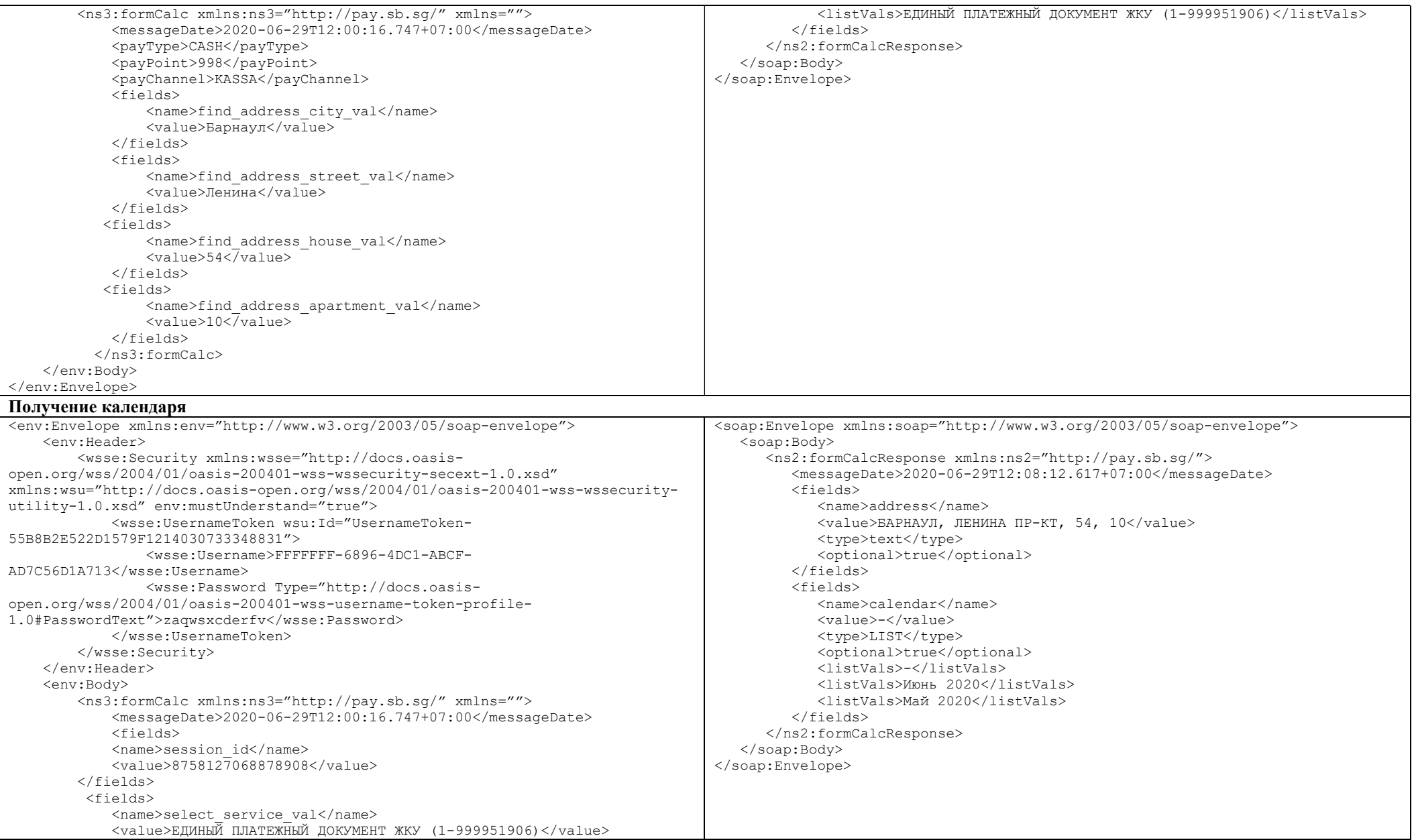

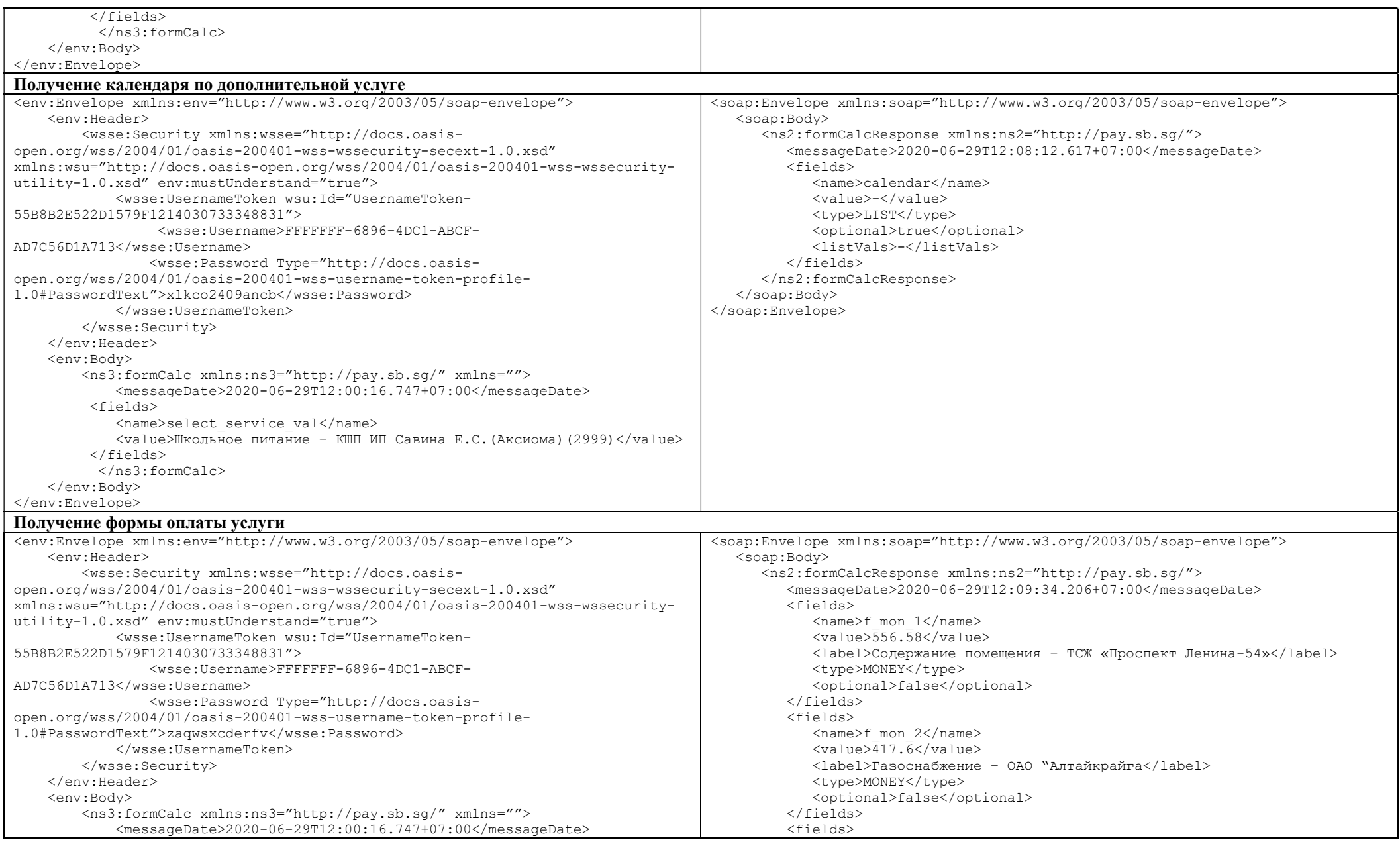

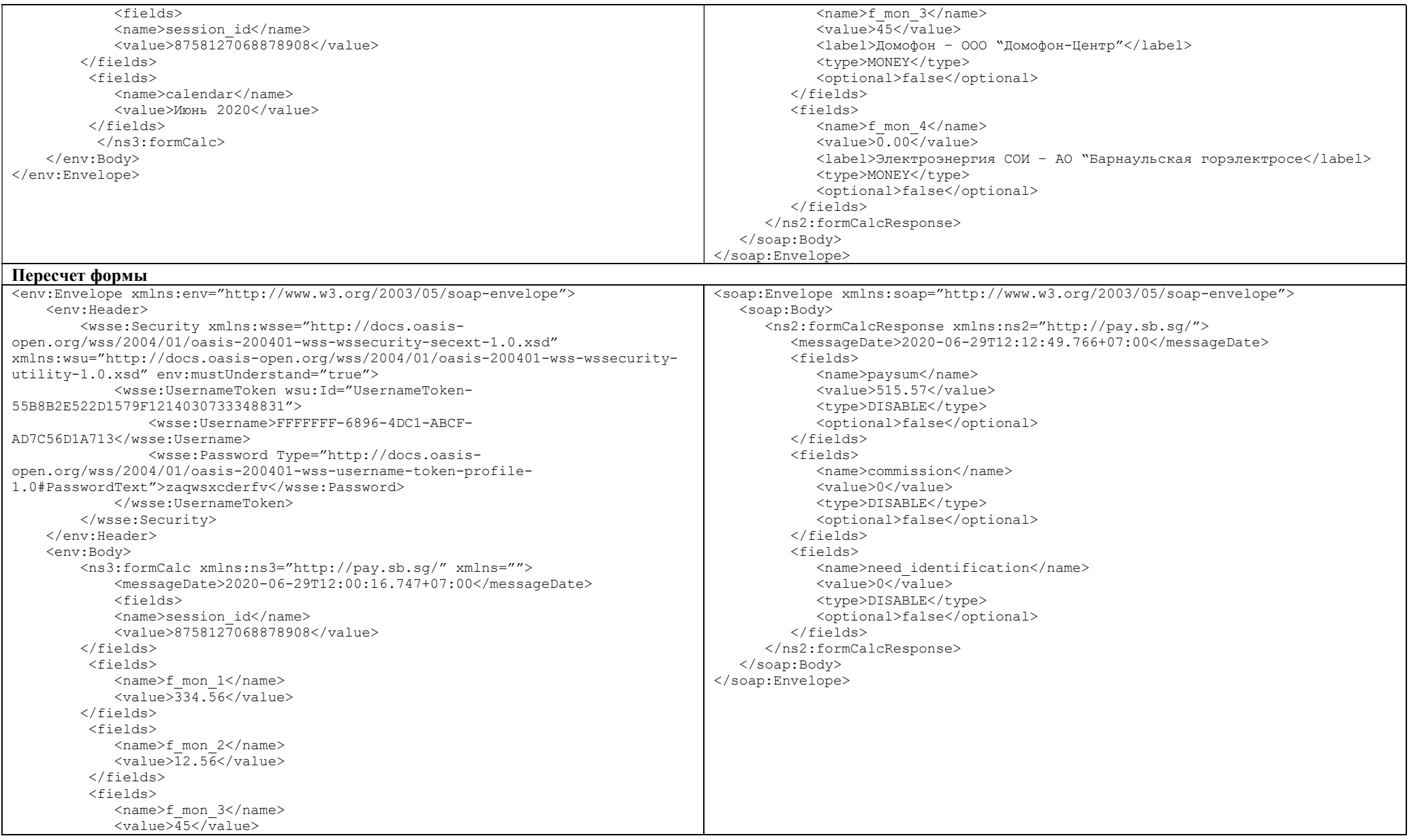

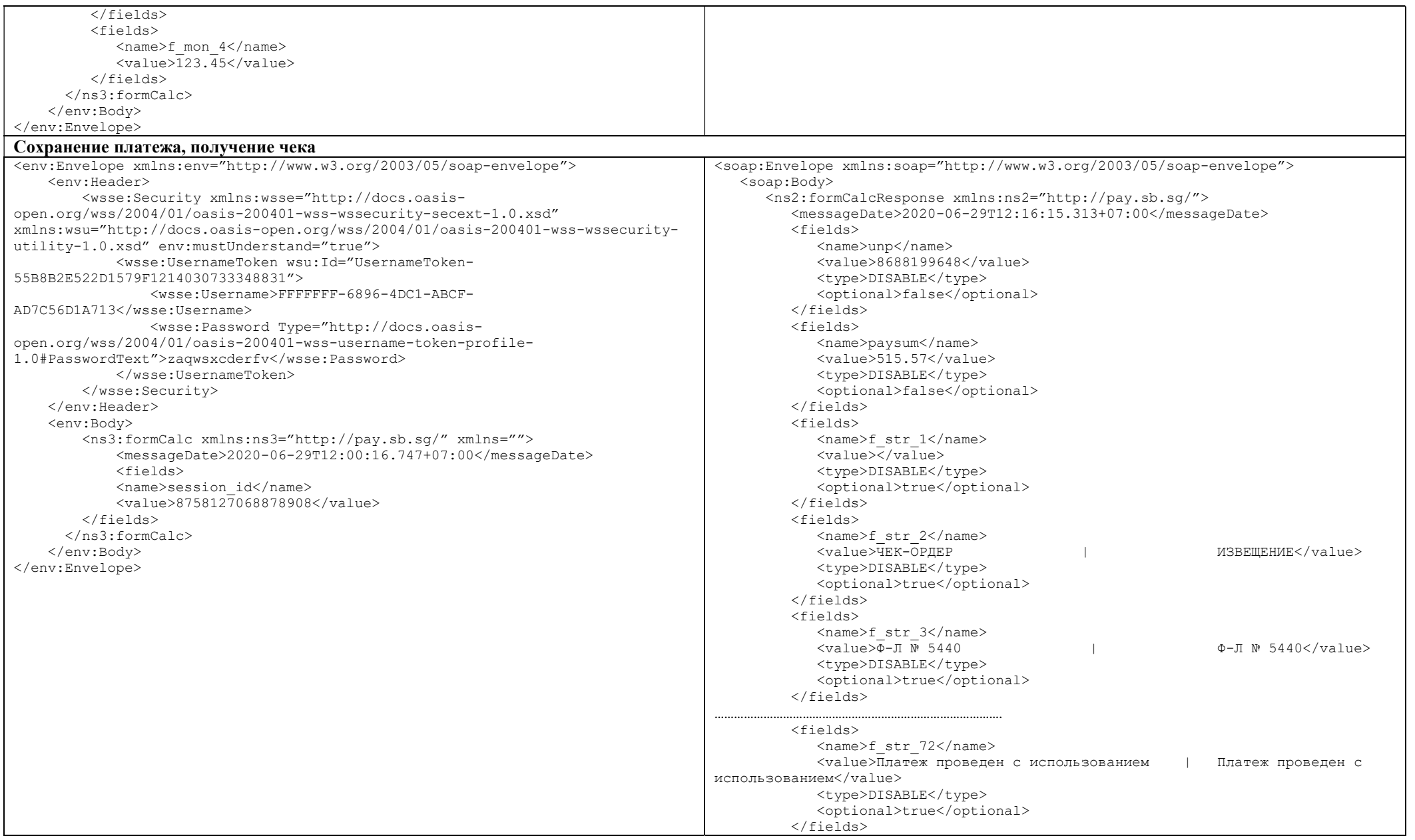

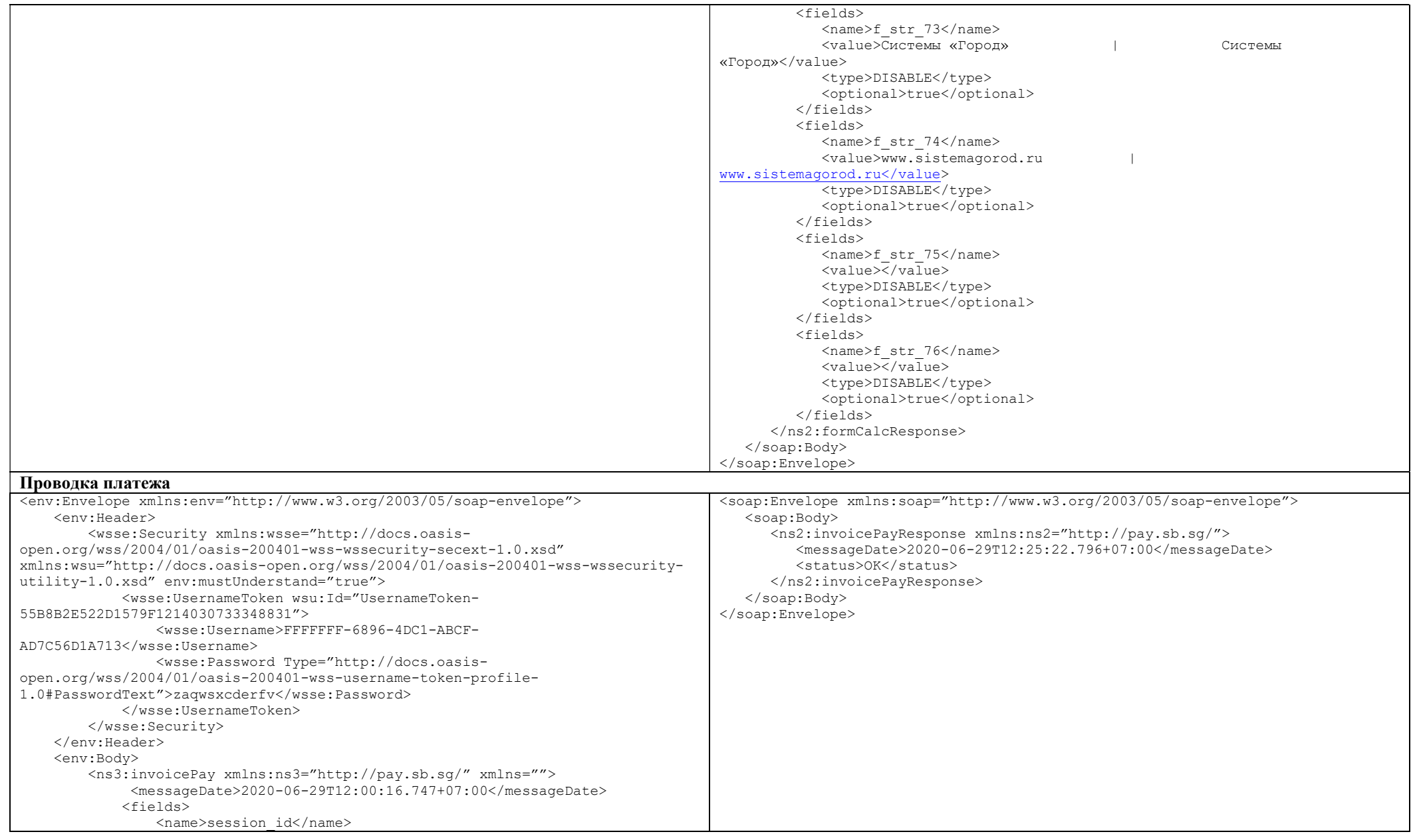

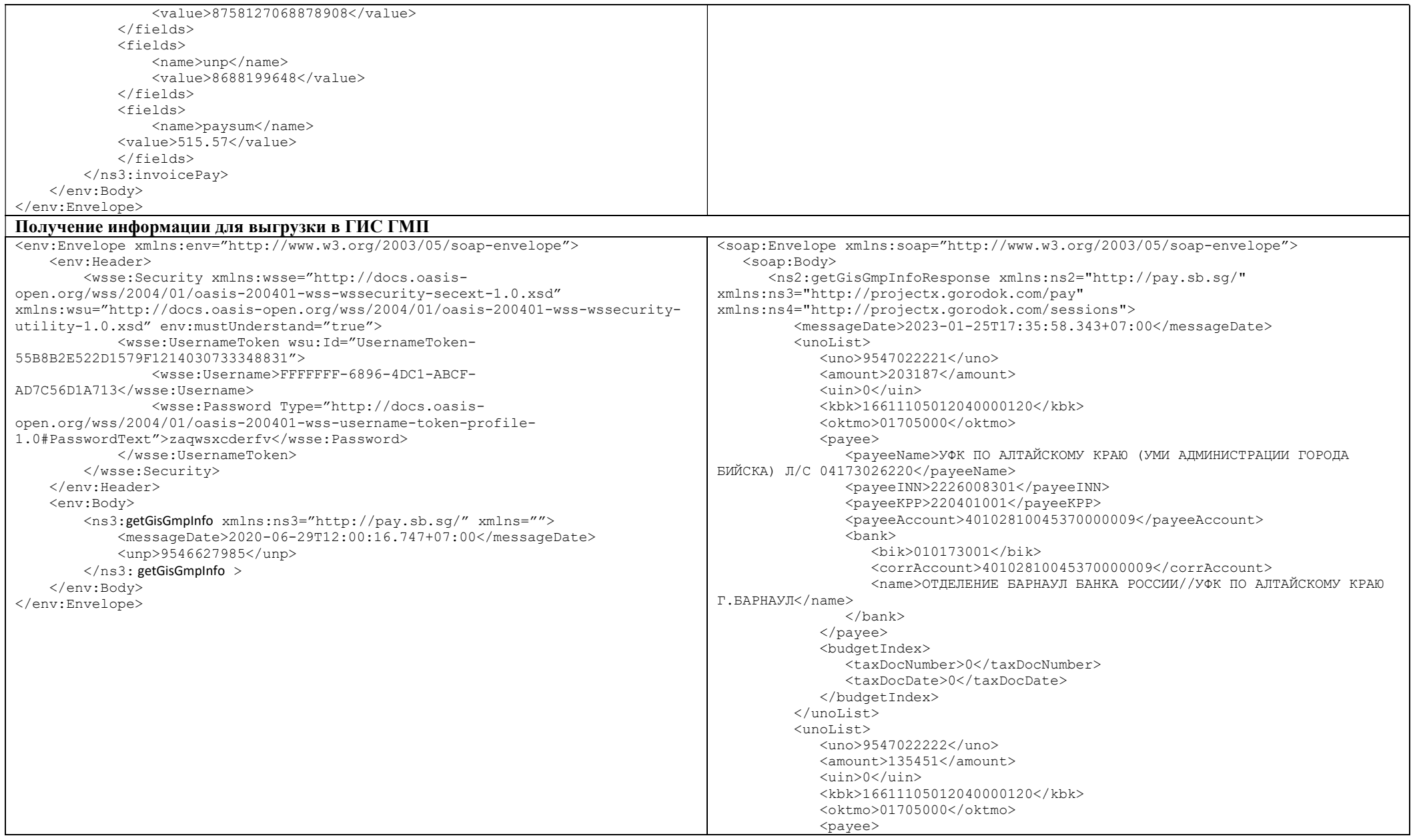

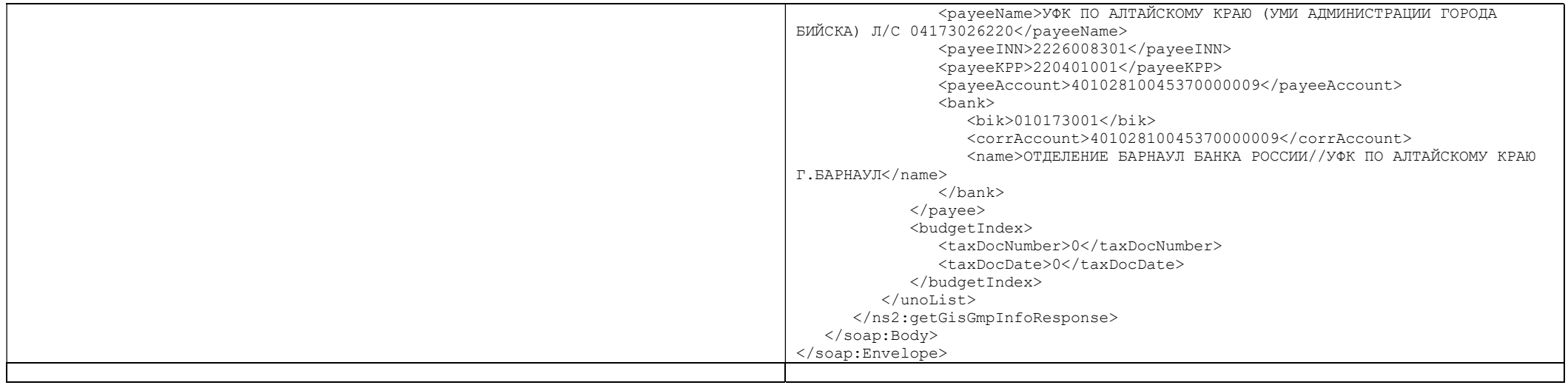

# Приложение №3 Формат файл загрузки платежных поручения

Файл для загрузки информации о платежных поручениях формируется в текстовом формате в кодировке Windows-1251. Каждая строка содержит одно платежное поручение, поля в строке разделяются символом «;». Перечень полей:

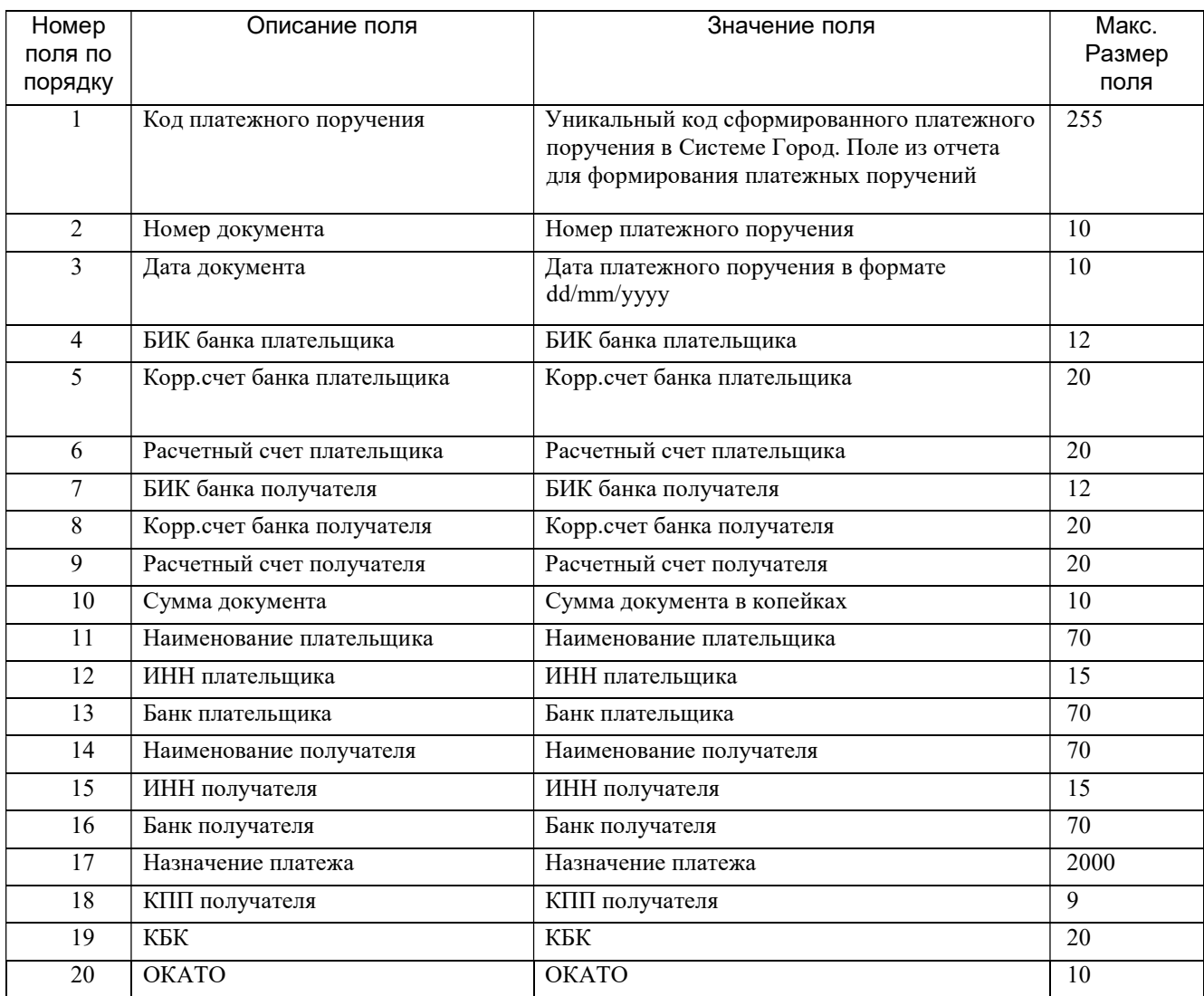

# Список изменений

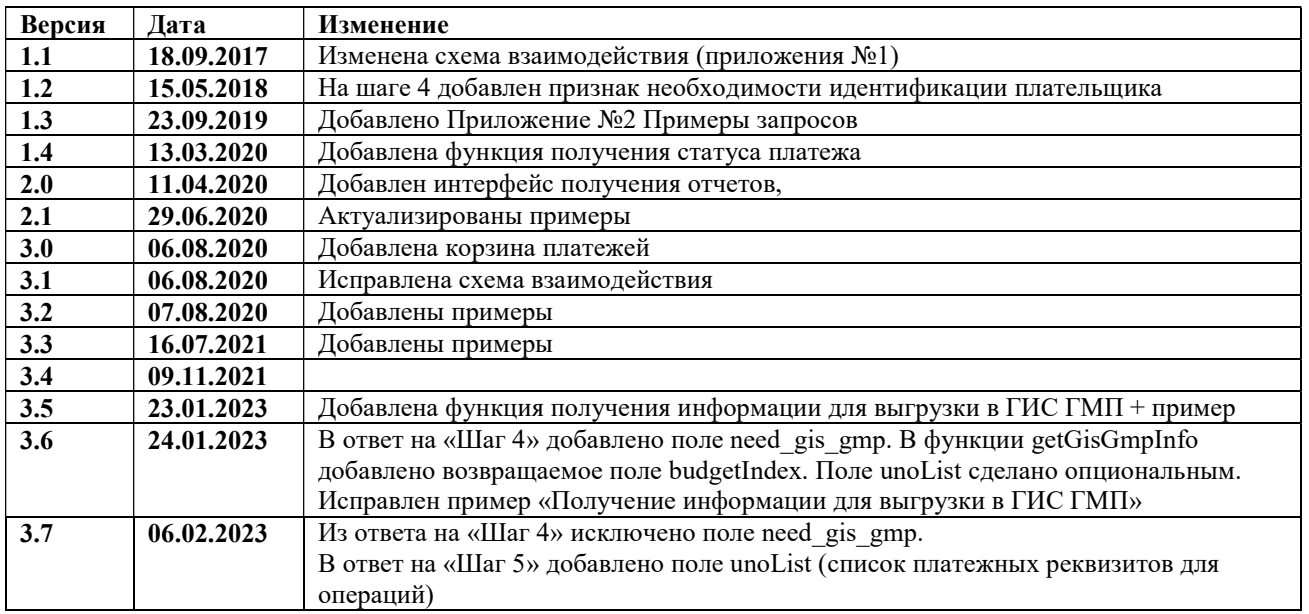